## **TP N°9 : Mode Manuel**

Principe de fonctionnement, câblage et environnement de l'API Moeller

## **1. DESCRIPTION DE L'ASCENSEUR**

La structure est en métal traité chimiquement et peint à l'époxy.

Le panneau arrière est en matériau isolant et comporte les bornes de raccordement des différents composants. Le schéma synoptique des contacts électriques est directement sérigraphié sur le panneau.

La figure 1 représente dans sa partie gauche la structure de l'installation avec ses capteurs, et dans sa partie droite les pupitres de commande (voyants et boutons de commande) disponibles dans la cabine de l'ascenseur ainsi que dans les différents niveaux.

Dans la partie gauche on distingue les éléments suivants:

- 3 portes (une par niveau), munies chacune d'un capteur mécanique NF \* ( **CD1 à CD3**) pour détecter l'ouverture et la fermeture de la porte de l'étage,
- un moteur M1 à courant continu à 2 sens de marche pour les mouvements de la cabine,
- 3 mini rupteurs NF ou capteurs mécaniques **(FS1 à FS3**) pour détecter la position de la cabine aux différents niveaux,
- 2 capteurs mécaniques NF de surcourse ou (dépassement de course) **LHS et LLS**,
- 2 contacteurs (ou relais) pour les commandes **UP et DOWN** du moteur de l'ascenseur,
- 1 voyant lumineux de signalisation présence alimentation électrique générale.

Dans la partie droite on distingue les éléments suivants:

- la cabine avec 5 boutons poussoirs et les voyants correspondants : 3 boutons NO<sup>\*</sup> de demande de déplacement vers les différents niveaux (**IB1 à IB3**), un bouton NF de **STOP** et un bouton NO d'**ALARM**e ;
- les 3 niveaux du bâtiment munis chacun de son panneau de commande et comprenant :
	- $\checkmark$  le ou les **boutons d'appel EBi** (i= 1 à 3 correspondant au niveau) pour monter (UP) ou descendre (DOWN), ainsi que **le(s) voyant(s) correspondant(s)**,
	- $\checkmark$  le voyant **FSi** (i= 1 à 3 correspondant au niveau) indiquant que la cabine est au niveau i,
	- $\checkmark$  le voyant **CDi** (i= 1 à 3) indiquant que la porte de l'étage du niveau i est ouverte.

### **REMARQUES**

- $\checkmark$  \* NO: contact Normalement Ouvert.
- $\checkmark$  \* NC (ou NF): contact Normalement Connecté (ou Normalement Fermé).
- $\checkmark$  Les capteurs et actionneurs sont alimentés en +24V continu.

UC1 - FST – Dpt Electronique – Licence automatique – CSL02 -2014 TP numéros 9 et 10 : ascenseur à 3 niveaux (HM-400EV) piloté par API (Moeller PS4-200)

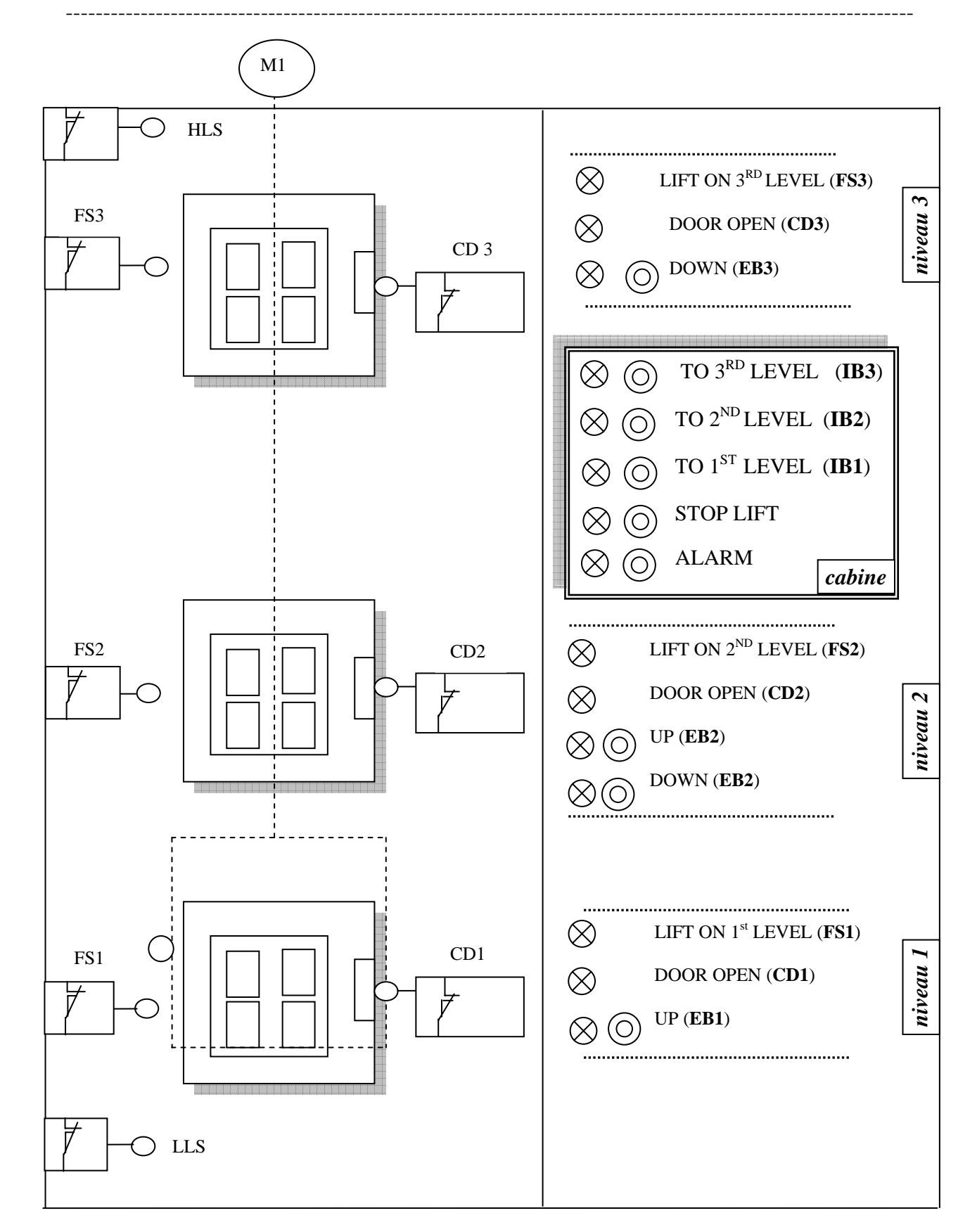

**Figure 1**: Représentation schématique du panneau avant de l'ascenseur à 3 niveaux

UC1 - FST – Dpt Electronique – Licence automatique – CSL02 -2014 TP numéros 9 et 10 : ascenseur à 3 niveaux (HM-400EV) piloté par API (Moeller PS4-200)

-----------------------------------------------------------------------------------------------------------------

## **2. PRINCIPE DE FONCTIONNEMENT**

Le GRAFCET de la figure 3 modélise le fonctionnement de l'ascenseur et sa commande.

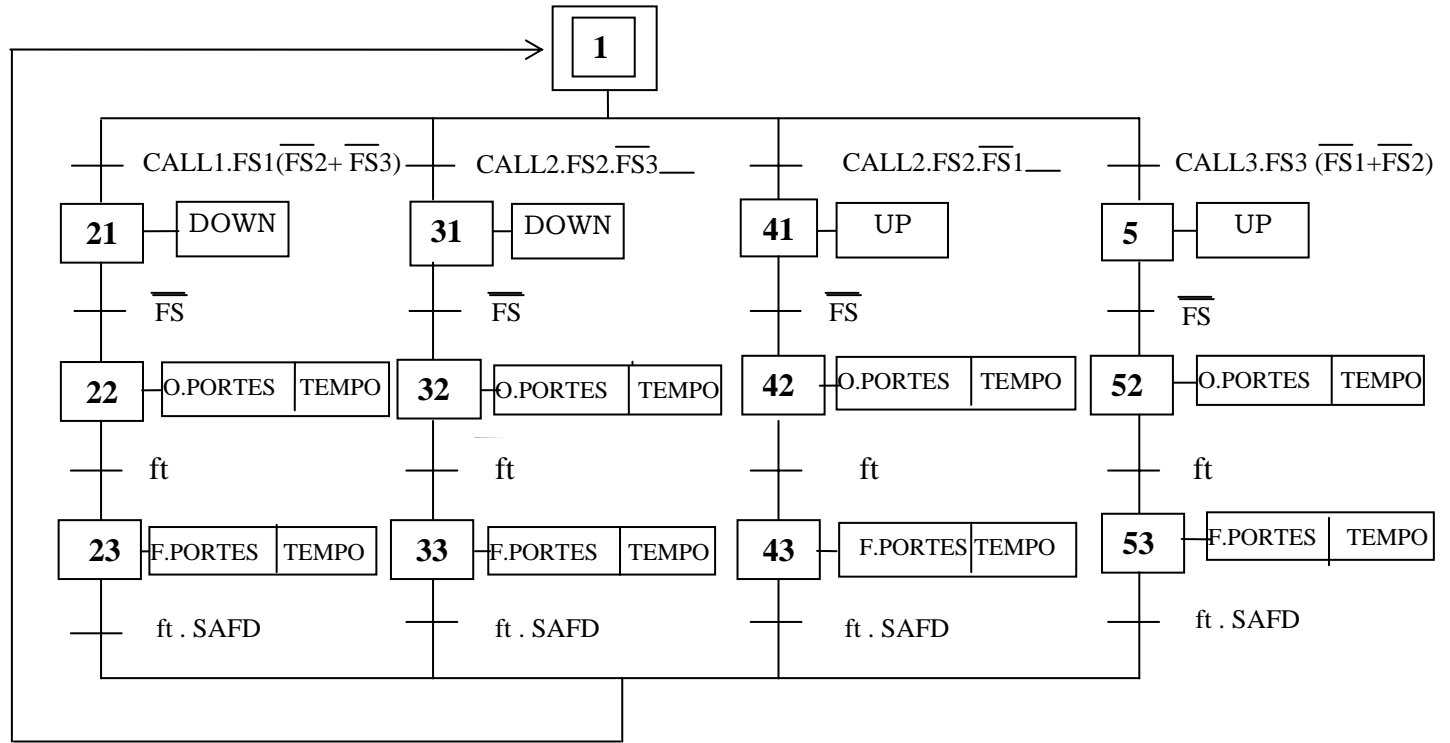

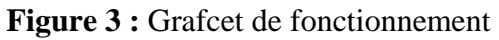

**SAFM =HLS.LLS :** sécurité surcourses cabine.

**SAFD = CD1.CD2.CD3** : Sécurité portes fermées.

**CALL1 = (IB1+EB1).SAFD**: Demande déplacement vers niveau 1

**CALL2 = [IB2+(EB2U+EB2D)].SAFD**: Demande déplacement vers niveau 2

**CALL3 = (IB1+EB3).SAFD**: Demande déplacement vers niveau 3

**UP** : Ordre montée (rotation moteur à droite)

**DWN** : Ordre descente (rotation de moteur à gauche)

# **3. PREPARATION**

- 1. On désire optimiser le GRAFCET de la figure 2, en créant un sous programme "**porte**". Donner le nouveau GRAFCET ainsi que le sous programme.
- 2. Donner le tableau des entrées- sorties (E/S) puis le schéma de câblage sur la figure 4.
- 3. On veut de plus optimiser les déplacements. Ainsi lors de la descente du  $3<sup>eme</sup>$  vers le  $1<sup>er</sup>$  niveau, si on détecte qu'un usager veut descendre du  $2^{\text{eme}}$  vers le 1<sup>er</sup> niveau, la cabine doit s'arrêter au deuxième niveau pour prendre en charge cette demande. Donner le nouveau GRAFCET.
- 4. Même question que la 3° si on doit prendre un passager au 2° étage lors de la montée du 1° vers le 3°étage.

#### UC1 - FST – Dpt Electronique – Licence automatique – CSL02 -2014 TP numéros 9 et 10 : ascenseur à 3 niveaux (HM-400EV) piloté par API (Moeller PS4-200)

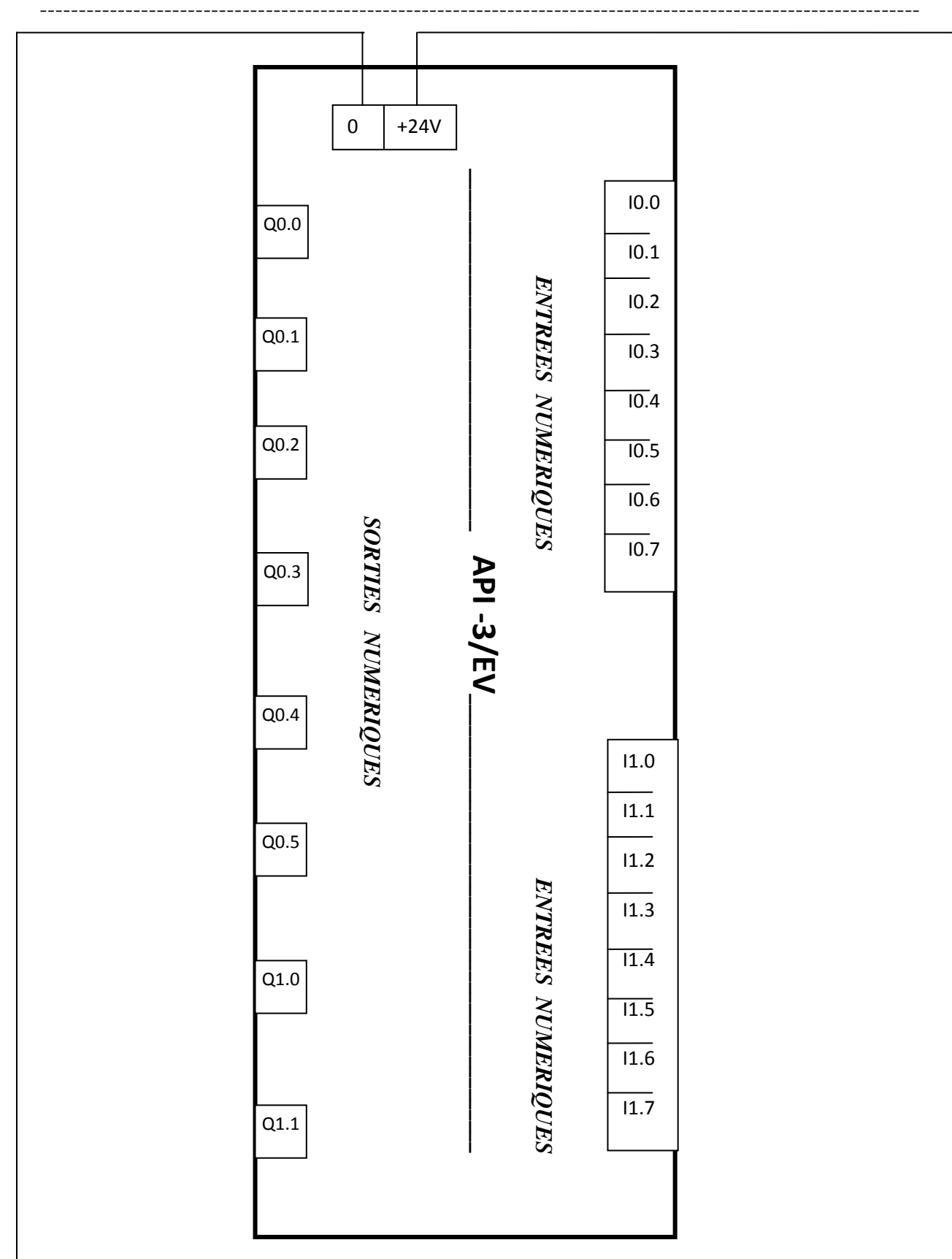

**Figure 4:** Panneau de câblage des E/S

# **ANNEXE 1 : variables utilisées**

Les variables désignent indifféremment le capteur (variable d'entrée), le voyant correspondant (variable de sortie), ou sa borne de câblage.

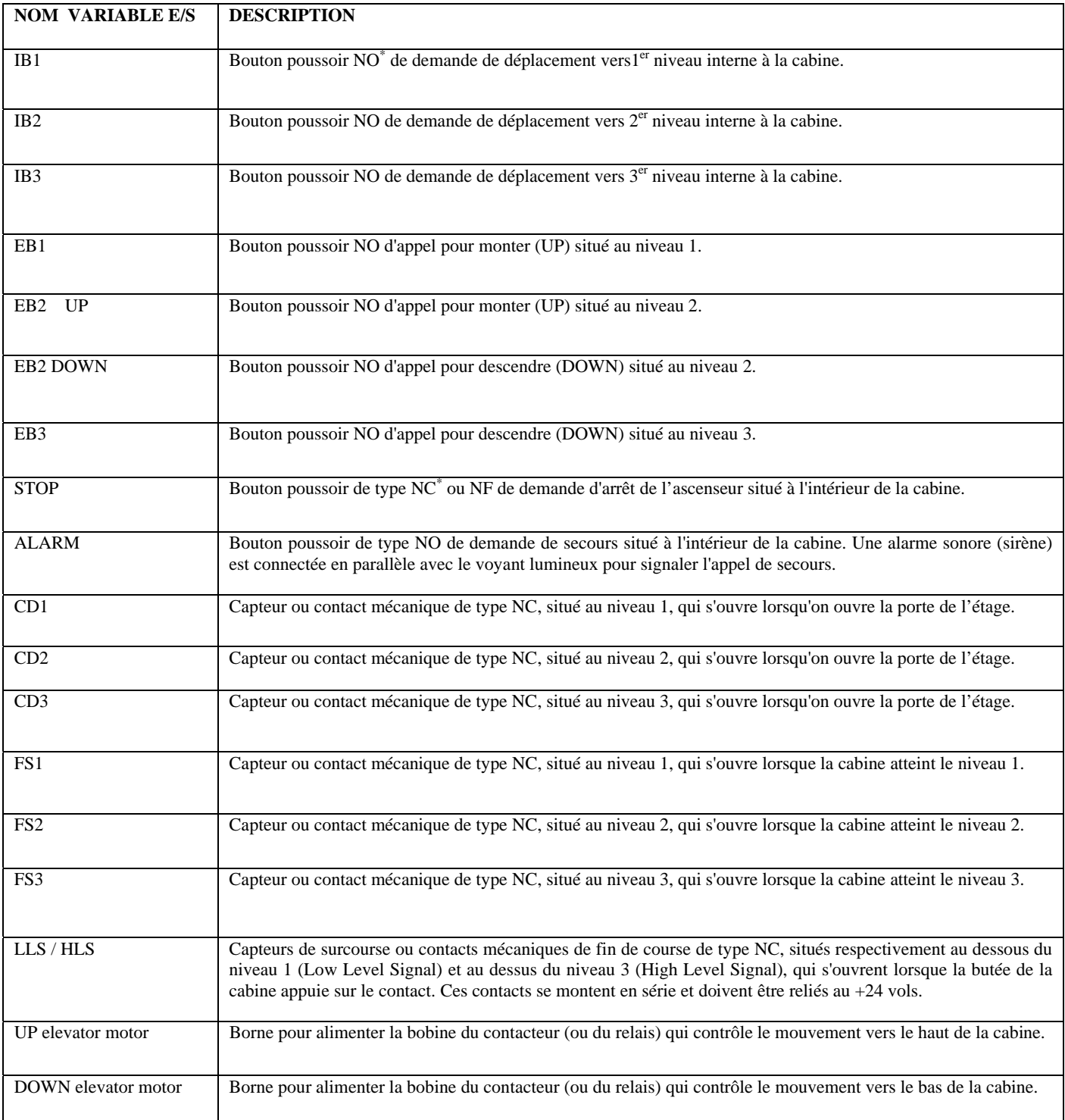

### **REMARQUES**

- $\checkmark$  \* NO: contact Normalement Ouvert.
- $\checkmark$  \* NC (ou NF): contact Normalement Connecté (ou Normalement Fermé).
- $\checkmark$  Les capteurs et actionneurs sont alimentés en +24V continu.

UC1 - FST – Dpt Electronique – Licence automatique – CSL02 -2014 TP numéros 9 et 10 : ascenseur à 3 niveaux (HM-400EV) piloté par API (Moeller PS4-200) ----------------------------------------------------------------------------------------------------

## **4. MANIPULATION**

- 5. Transférez le programme « lift\_modif\_hh.poe » de l'ordinateur vers l'API.
- 6. Faire fonctionner l'ascenseur et observez l'activation des sorties (notamment les voyants) en fonction des boutons appuyés.
- 7. En suivant le câblage réel, donnez le schéma de câblage des E/S sur la feuille figure 4.
- 8. On désire activer le bouton d'alarme de la cabine (sonnerie + buzzer pour appeler au secours). Câbler le bouton poussoir « Alarme » de la cabine.
- 9. On désire arrêter l'ascenseur dès qu'on appuie sur le bouton poussoir « Stop » de la cabine.
	- Proposer un câblage de ce bouton.
	- Effectuer le câblage.
	- Effectuer un déplacement de l'ascenseur puis appuyer sur le bouton Stop. Relâcher ensuite le bouton Stop. Que se passe-t-il ? Pourquoi ? Conclure.
- 10. Complétez le câblage du système automatisé selon le schéma donné figure 4b.
- 11. Transférez le programme « lift\_modif\_hh.poe » de l'ordinateur vers l'API.
- 12. Exécutez le programme et observez le fonctionnement des voyants. Conclure sur les anomalies (rôle théorique supposé des voyants, et rôle réel d'après le câblage).

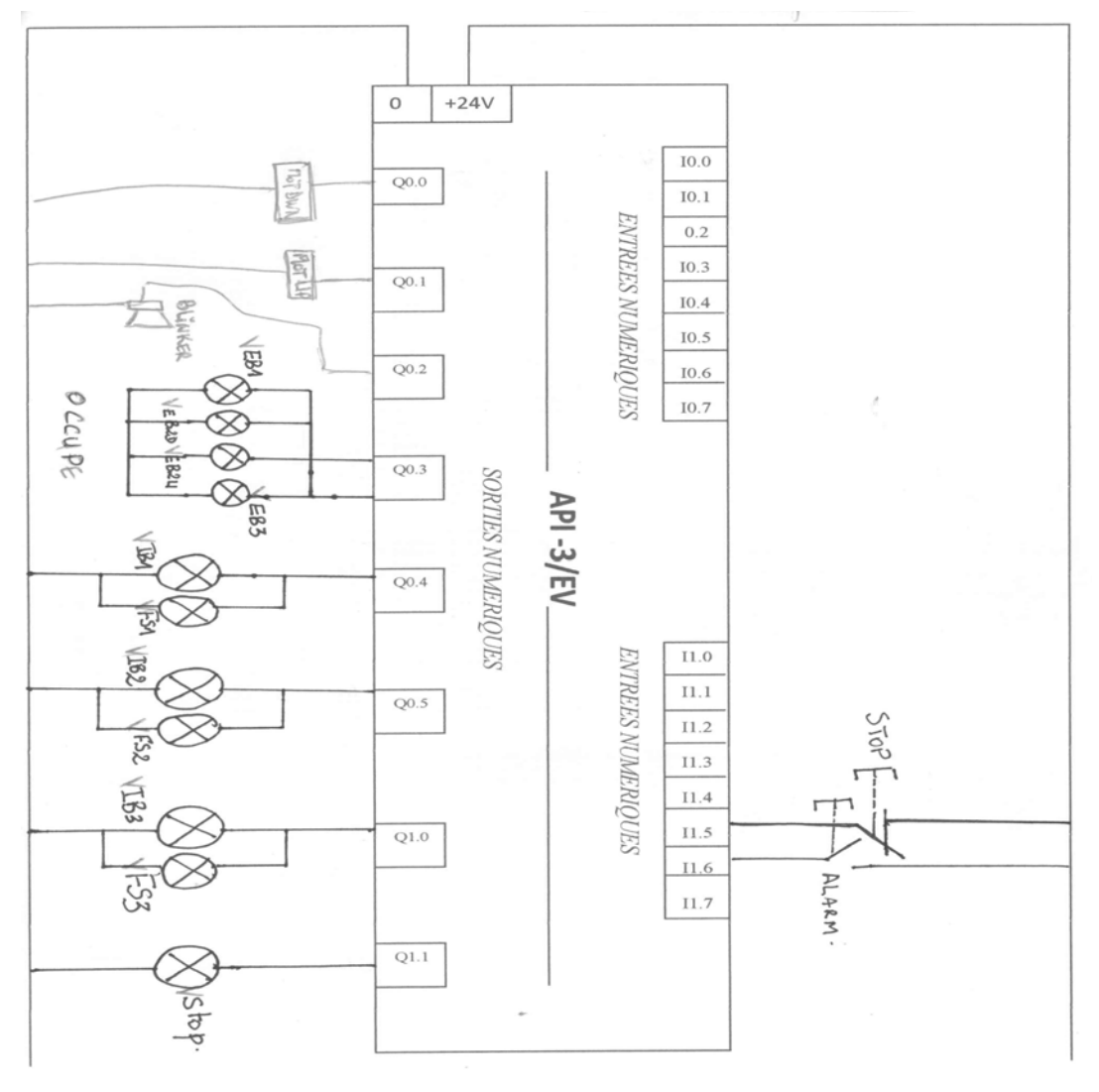

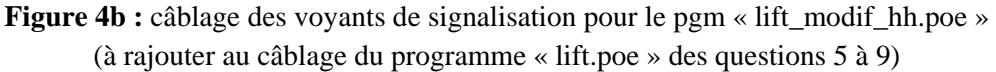

UC1 - FST – Dpt Electronique – Licence automatique – CSL02 -2014 TP numéros 9 et 10 : ascenseur à 3 niveaux (HM-400EV) piloté par API (Moeller PS4-200)

### ---------------------------------------------------------------------------------------------------- **ANNEXE 2 : comment charger un fichier dans l'automate et l'exécuter**

¾ Après avoir **lancé le logiciel « sucosoft »**, vous accédez au navigateur (figure A1). Choisissez l'option  $\rightarrow$  outils  $\rightarrow$  test et mise en service (figure A1).

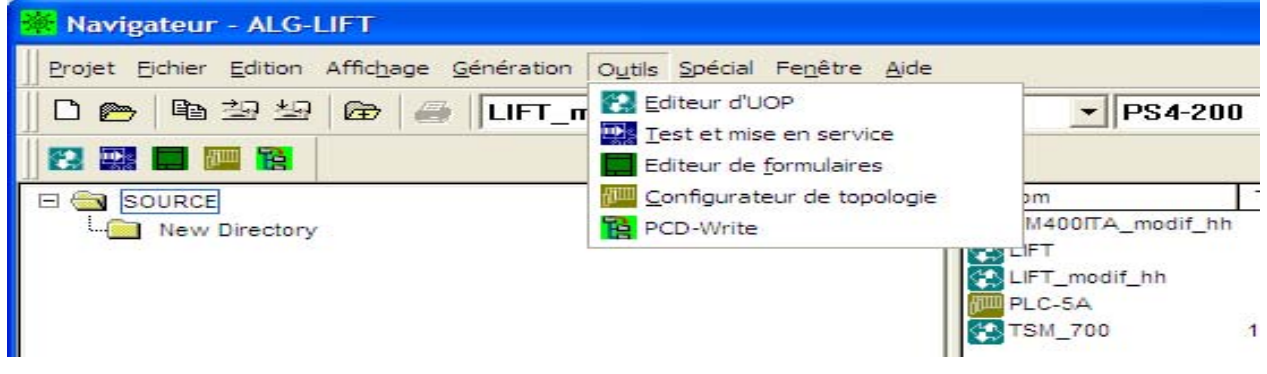

**Figure** A1

La fenêtre «Test et mise en service» s'ouvre et la fenêtre « Liste des liaisons » s'affiche (figure A2).

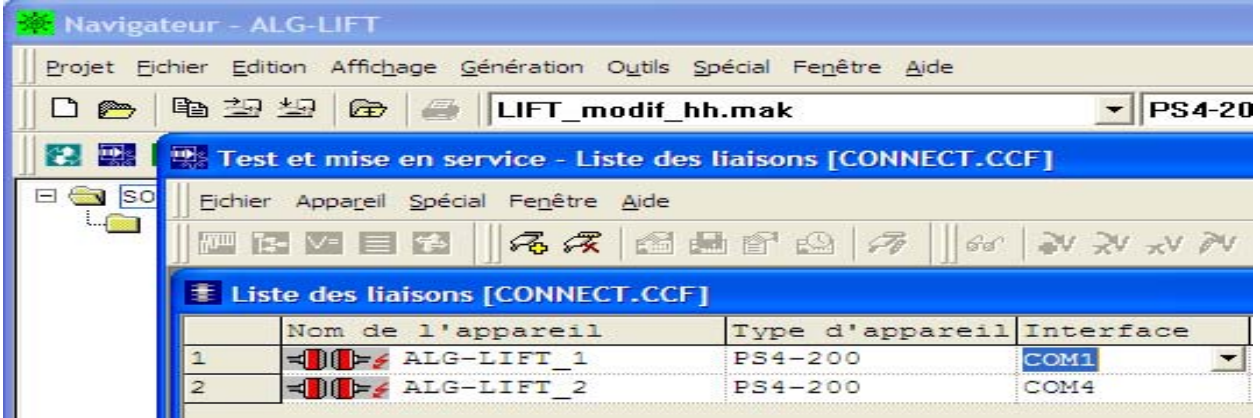

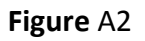

¾ **Sélectionnez la liaison** « ALG‐LIFT\_2 » dans la « Liste des liaisons ».

¾ **Etablissez la liaison** entre l'appareil de programmation et l'automate soit en cliquant sur le bouton avec « + », soit en choisissant l'option  $\rightarrow$  Appareil  $\rightarrow$  Coupler (figure A4).

*Une liaison établie est identifiée par le changement de la couleur de l'icône (en jaune) et du symbole devant le nom de l'appareil (figure A3).*

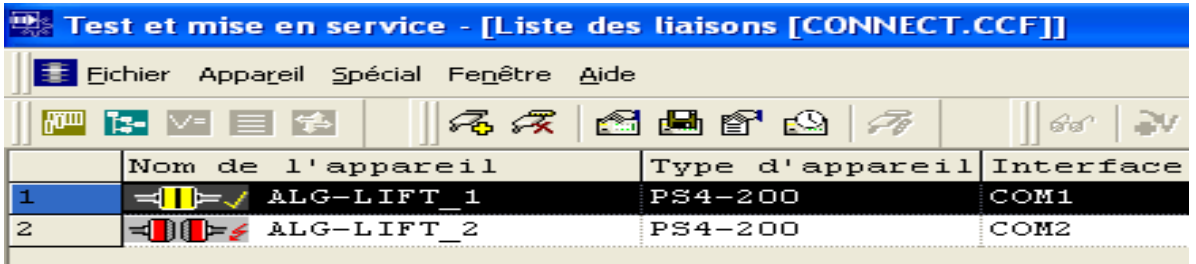

**Figure** A3

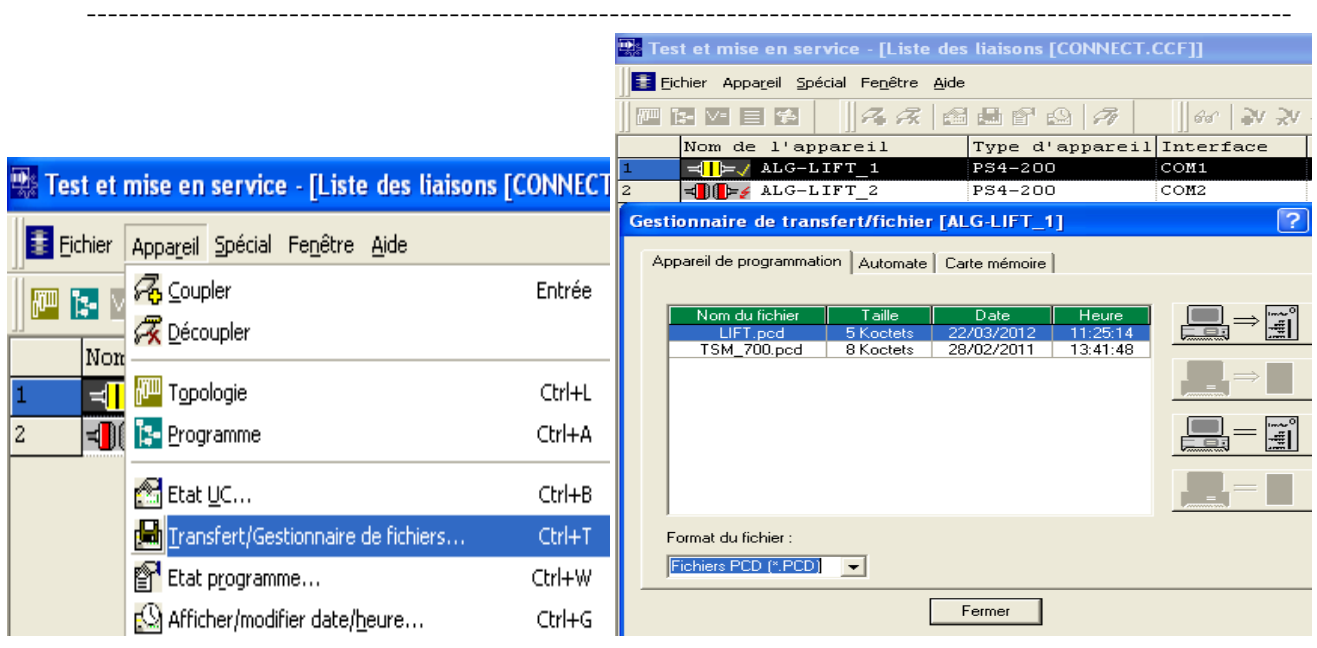

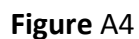

**Figure** A4 **Figure** A5

- ¾ **Transférez le fichier** en choisissant (figure A4) :
	- d'abord l'option  $\rightarrow$ appareil $\rightarrow$ transfert/gestionnaire de fichiers (figure A4), la fenêtre figure A5 s'affiche ;
	- puis choisissez le fichier « LIFT\_modif\_hh », et appuyez sur le sens de transfert PC==>Automate. La fenêtre figure A6 s'ouvre.

Le système est à l'arrêt. Voyant led 1 de l'état de l'UC allumé (1=UC READY). Le sélecteur S2 de mode est en position 2= RUN.

- ¾ **Démarrez le programme** en cliquant sur « démarrage à froid ».
	- La fenêtre figure A7 s'affiche. Le programme est en cours d'exécution. Le voyant led 2 de l'état de l'UC allumé (2=UC RUN). Le Sélecteur S2 de mode est en position 2= run.

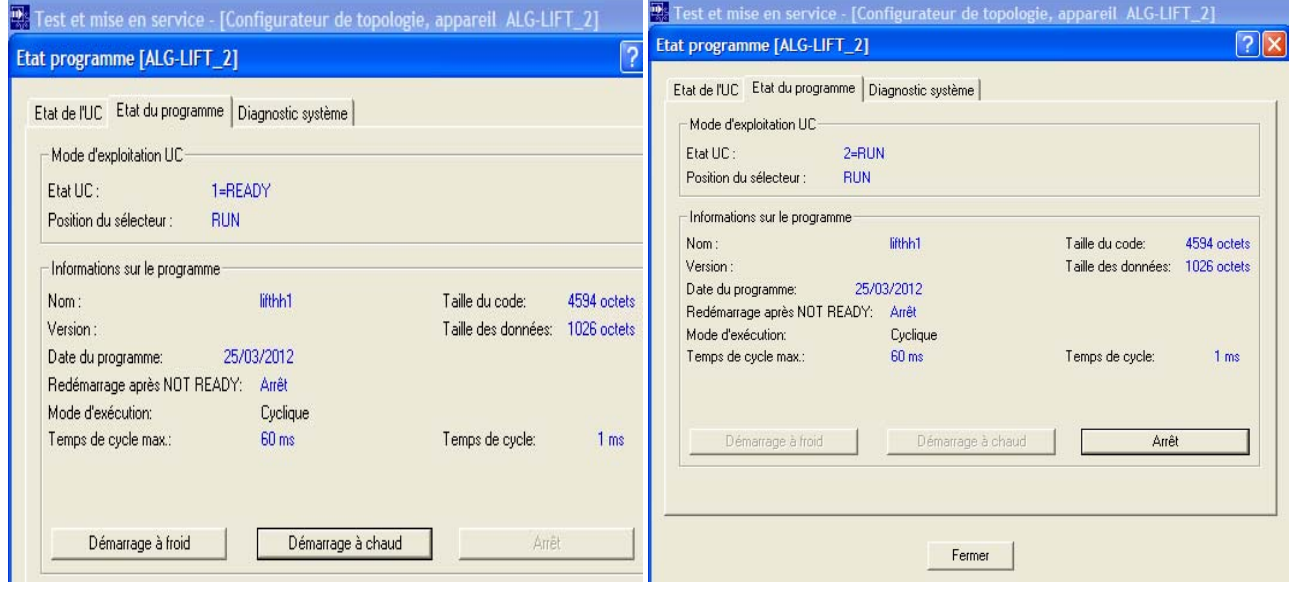

**Figure** A6 **Figure** A7